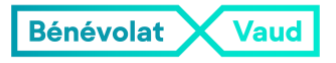

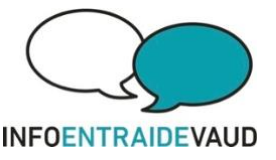

### Réservation de salles pour les groupes d'entraide

Depuis le site web de [Bénévolat Vaud](https://www.benevolat-vaud.ch/) 

Aller sur 'Se connecter' – en haut à droite

Puis sur 'Créer un compte' et compléter le formulaire

Ensuite retourner à [Prestations/Louer une salle](https://www.benevolat-vaud.ch/prestation/louer-une-salle/) et faire les réservations mois par mois (le système ne permet pas d'avoir une vision globale des 3 salles, il faut donc repérer la salle et les dates souhaitées avant de réserver.

Dans le champ 'Organisation' = préciser Groupe d'entraide Accumulation compulsive – pour éviter une facturation – *même si un montant de 25 CHF sera mentionné dans le système, il n'y aura aucune facturation*

Une confirmation d'acceptation de réservation suivra sur le mail de la personne qui a créé son compte

Depuis 'Mon compte', si l'on est connecté, on peut vérifier ses réservations avec une vue d'ensemble.

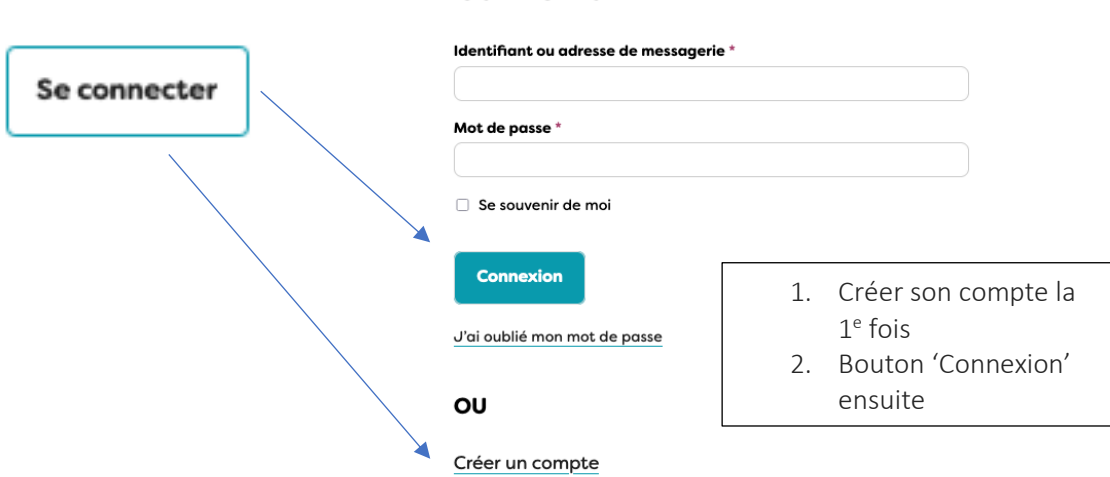

### Connexion

## **Réservation : Salle Mies**

Vous devez être connecté pour effectuer une réservation.

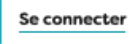

# **Réservation : Salle Mies**

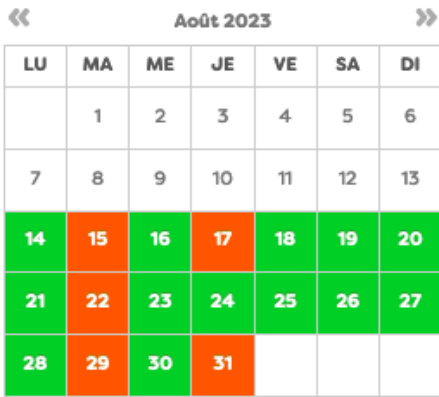

**Mon compte** 

Se déconnecter

Mes réservations

**Mes informations** 

**Mon compte** 

### Mes réservations

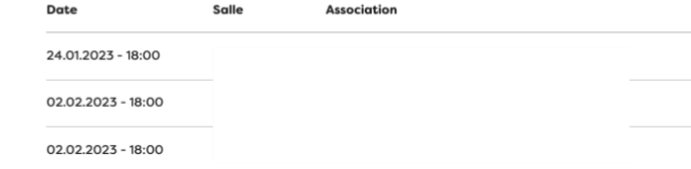